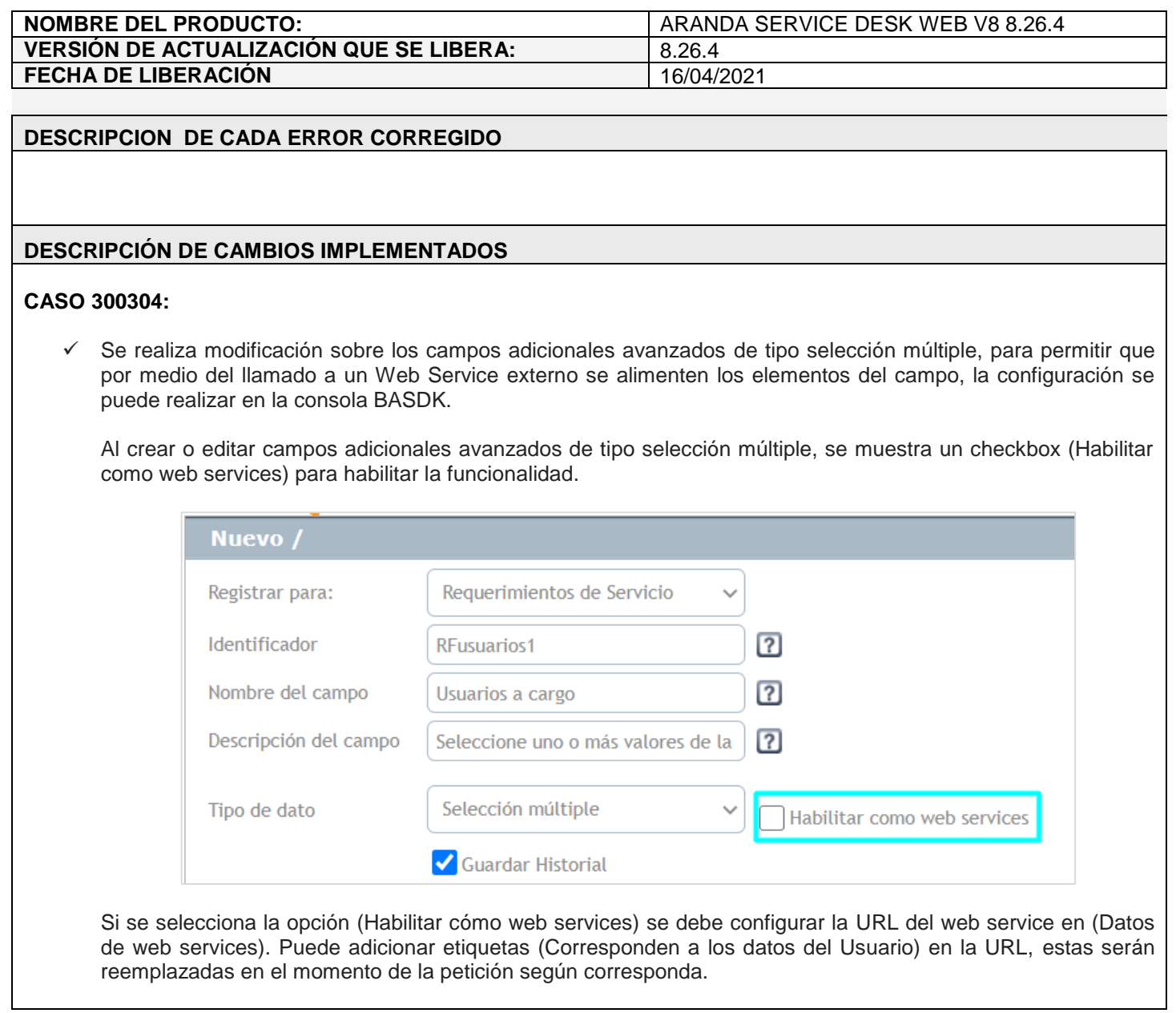

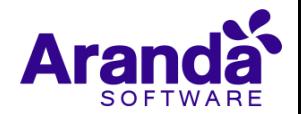

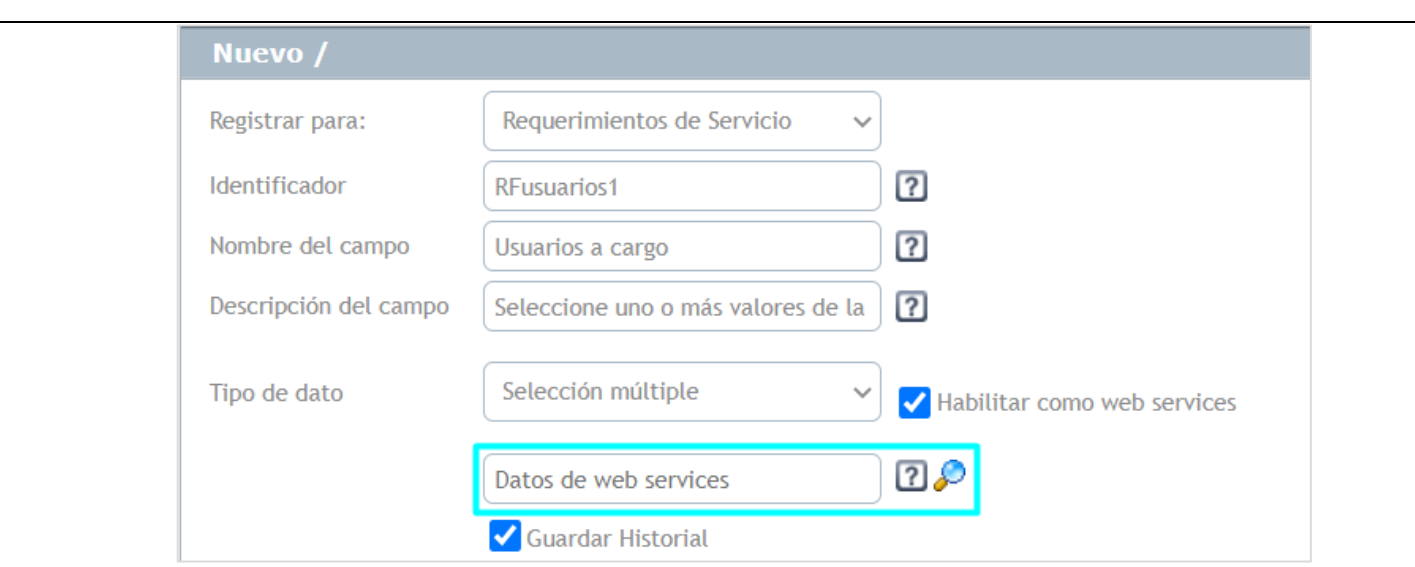

Las características del campo se conservan cómo hasta el momento (Guardar Historial – Obligatoriedad – Editabilidad –Visibilidad) tanto para (Especialistas) cómo para (Usuarios).

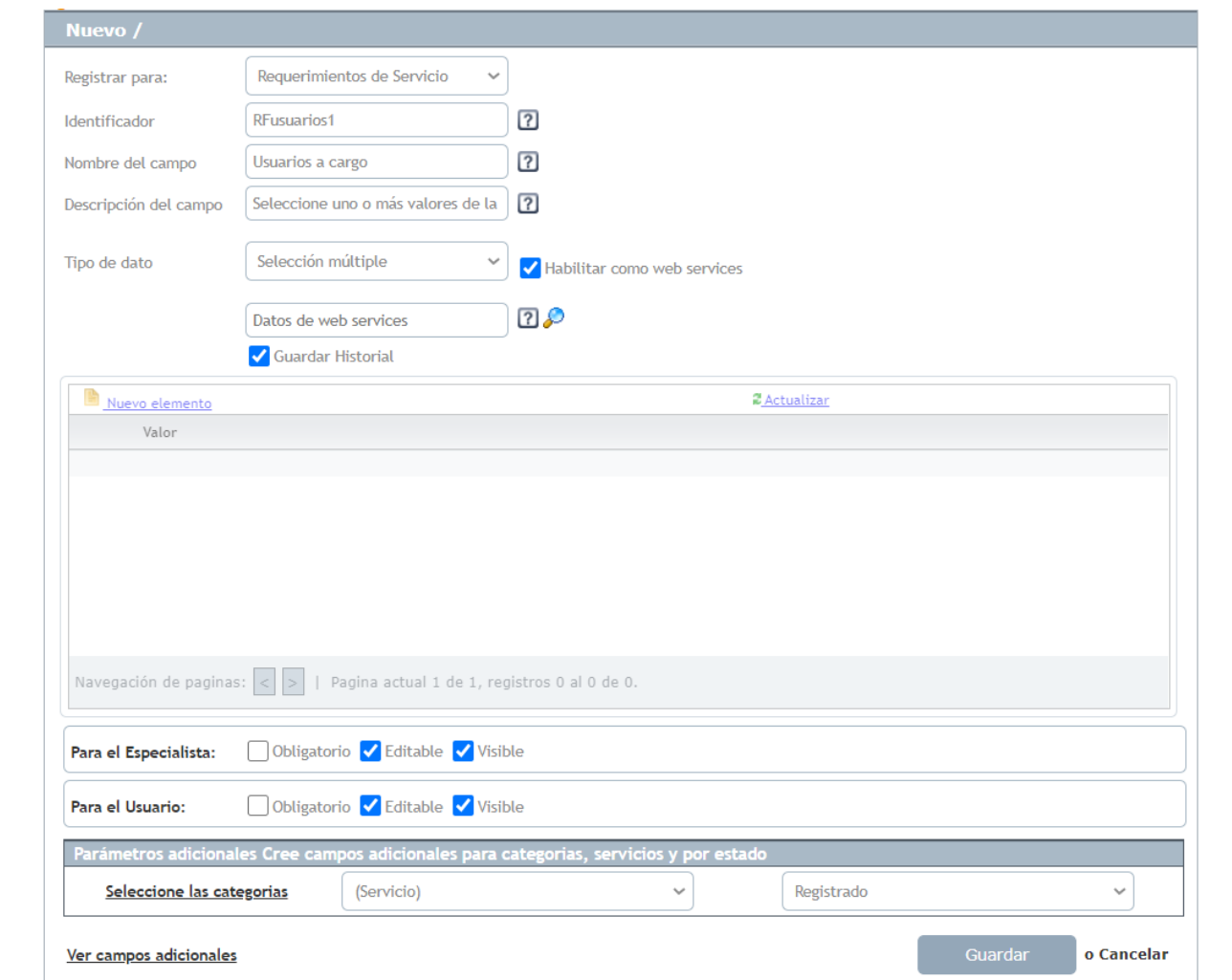

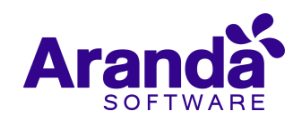

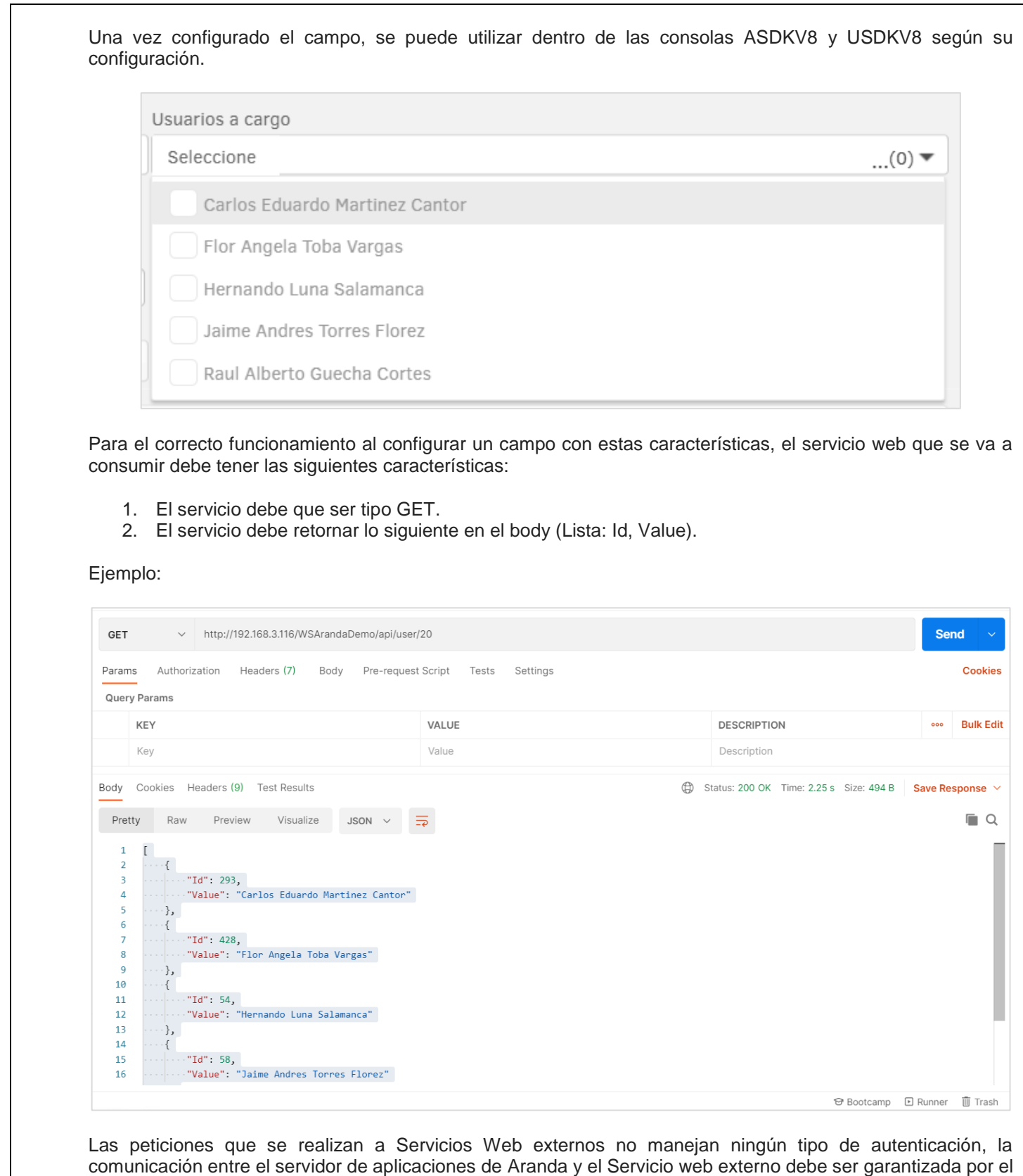

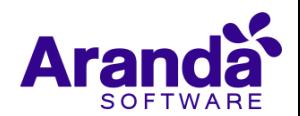

cliente para el correcto funcionamiento de estos campos.

**Nota:** Por ahora esta funcionalidad está disponible solamente para las consolas web de configuración (BASDK), usuarios (USDKV8) y especialistas (ASDKV8), próximamente estará disponible para las móviles.

## **NOTAS O INSTRUCCIONES ADICIONALES**

- Ejecute el archivo "Aranda.ASDK.WebV8.Installer.exe" y siga las instrucciones del instalador.
- $\checkmark$  El archivo ejecutable funciona como instalador y como herramienta de actualización.
- $\checkmark$  Esta actualización aplica únicamente para bases de datos en versión 8.0.121.
- **CHAT:** A partir de la versión Chrome 62 se bloqueó el acceso a las notificaciones Web Push para conexiones no seguras HTTP. Solo serán soportadas estas notificaciones con el protocolo HTTPS.
- En el motor de DB Oracle el tamaño máximo del contenido de un artículo es de 32.000 caracteres, por tanto, si se requiere incluir imágenes se recomienda utilizar imágenes de URL pública o imágenes linkeadas a un repositorio remoto para que al almacenarse en DB sean referenciadas con la URL de la imagen y ocupen menos espacio. No se recomienda pegar imágenes locales ya que se referencian como imágenes completas en base64.
- Los tag´s correspondientes a campos que son HTML cómo (Descripción Solución y notas), no aplicarán cambios de estilo.

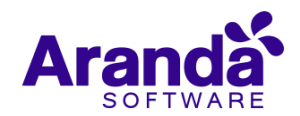